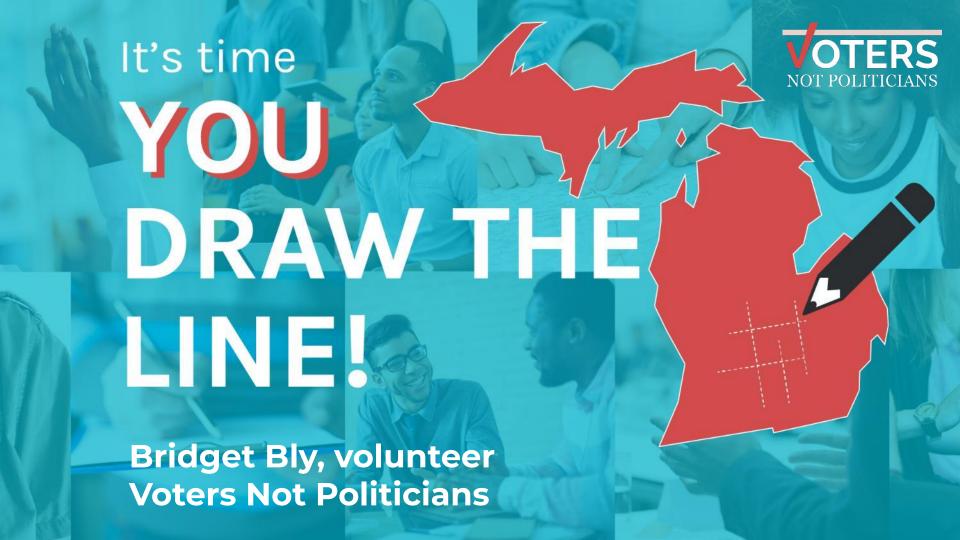

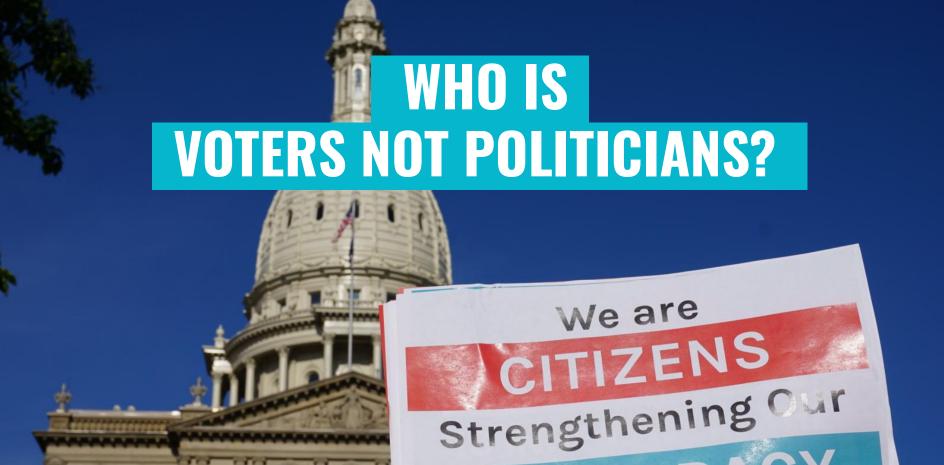

DEMOCRACY

# WHO IS VOTERS NOT POLITICIANS?

VNP is a grassroots movement working to restore political power to all Michigan citizens.

VNP welcomes all volunteers and is not affiliated with any political party or partisan agenda.

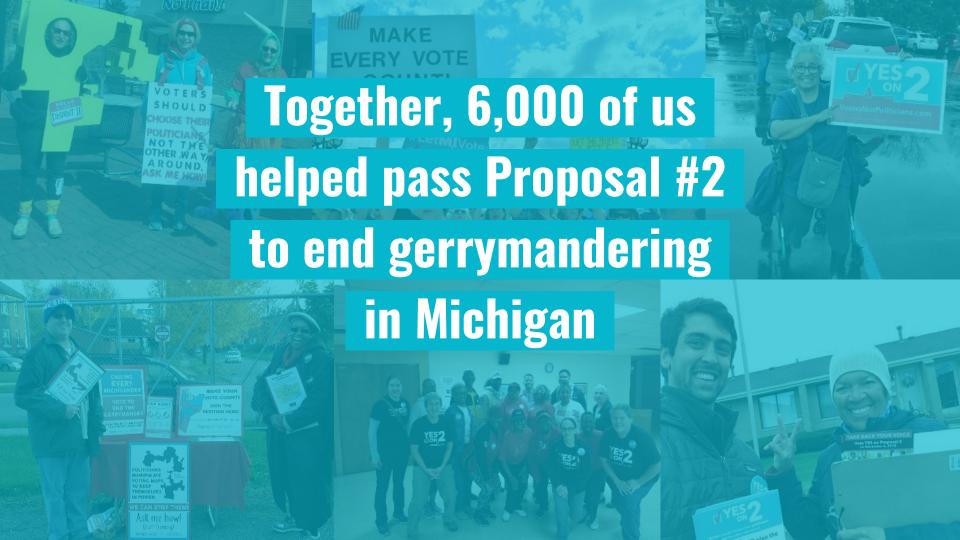

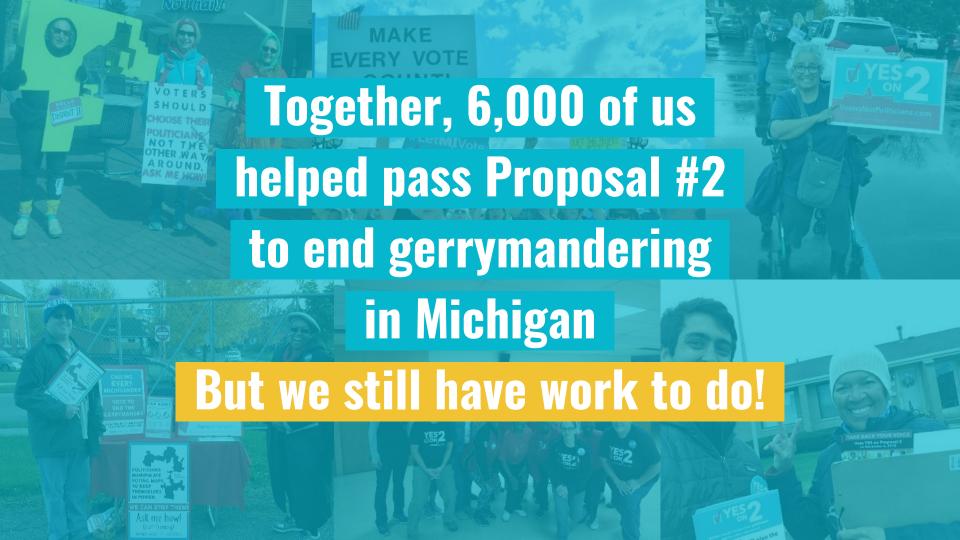

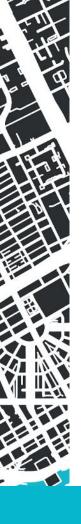

#### Today, let's talk about...

- → What does MI's new **redistricting process** mean for your community?
- → How can COIs **impact** the new redistricting process?
- → How can COIs **create maps** to describe themselves to the MICRC?

What does MI's New Redistricting Process Mean for your Community?

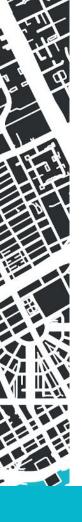

# All political power is inherent in the people...

- Article 1 Section 1 Michigan Constitution

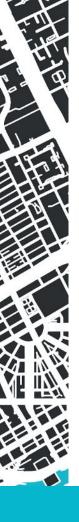

#### Who serves on the Redistricting Commission?

#### **Democratic Commissioners**

Juanita Curry (Detroit)

Brittni Kellom (Detroit)

M.C. Rothhorn (Lansing)

**Dustin Witjes** (Ypsilanti)

#### **Non-Affiliated Commissioners**

**Anthony Eid** (Orchard Lake)

**Steven Terry Lett** (Interlochen)

Rebecca Szetela (Canton)

Janice Vallette (Highland)

Richard Weiss (Saginaw)

#### Republican Commissioners

**Douglas Clark** (Rochester Hills)

Cynthia Orton (Battle Creek)

Rhonda Lange (Reed City)

Erin Wagner (Charlotte)

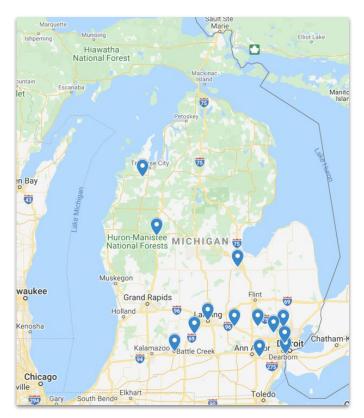

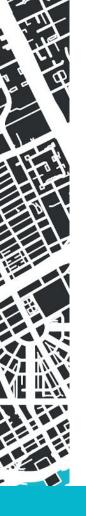

# **Role of Redistricting Commission**

Draw and approve election district maps...

#### **State House**

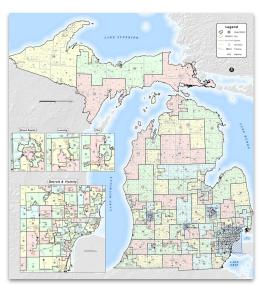

~90,000 people per district 110 Districts Total

#### **State Senate**

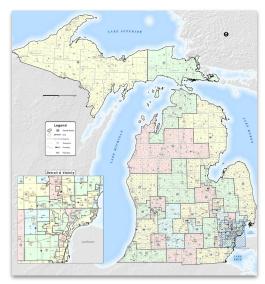

~260,000 people per district 38 Districts Total

#### **U.S. Congress**

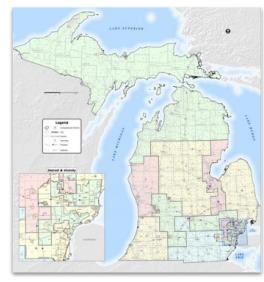

~768,000 people per district 13 Districts Total

1. FEDERAL LAWS

4. NO PARTY

ADVANTAGE

 $\mathsf{VRA}$ 

### REQUIRED CRITERIA for drawing maps

(in ranked order)

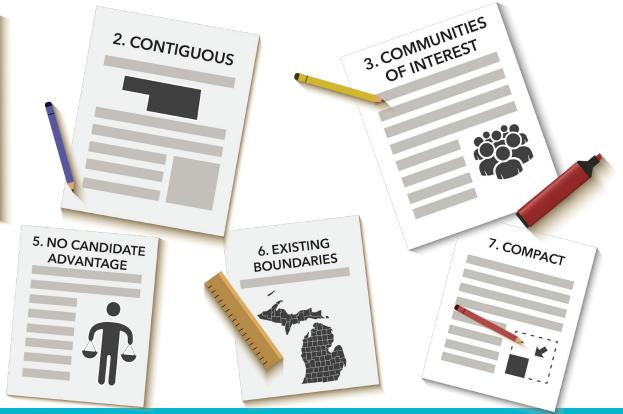

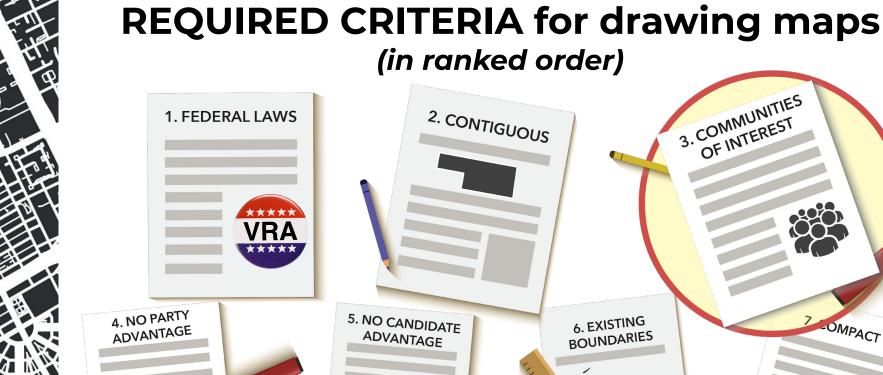

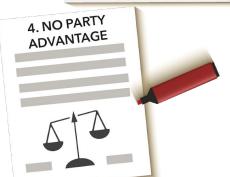

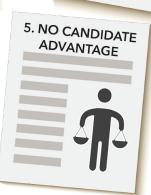

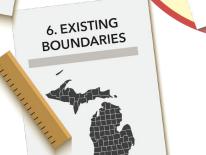

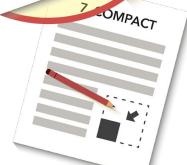

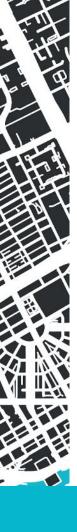

#### What is a

#### **COMMUNITY OF INTEREST?**

According to the Michigan Constitution, Communities of Interest,

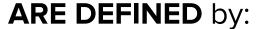

- ✓ economic
- cultural
- ✓ historical
- ✓ other shared interests

#### **ARE NOT DEFINED** by:

- Political party affiliation
- Loyalty to a candidate or elected official

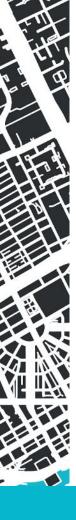

# Timeline for the Redistricting Commission

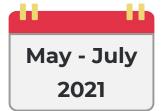

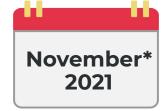

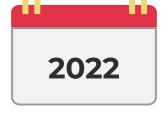

#### **Public Hearings:**

At least 10 **before** maps are drafted

At least 5 more **after** maps are drafted New maps must be approved by November 1, 2021

New maps will be used in the 2022 Elections!

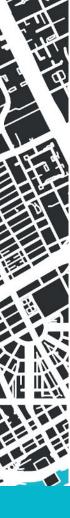

#### **Commission Public Hearing Schedule**

Jackson - May 11

Marquette - May 18

Midland - May 25

Flint - June 1

Novi - June 8

Detroit - June 15

Port Huron - June 22

Muskegon - June 29

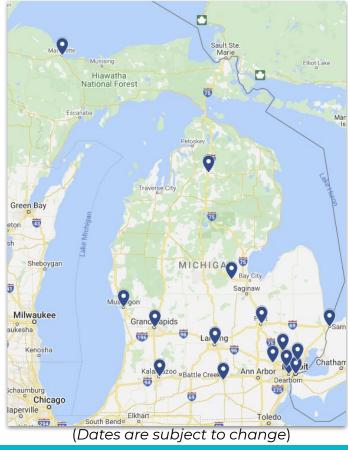

Kalamazoo - May 13

Gaylord - May 20

Lansing - May 27

Dearborn - June 3

Pontiac - June 10

Detroit - June 17

Warren - June 24

Grand Rapids - July 1

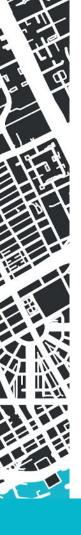

# The **Essentials** Creating a Map for Your COI

Map (where): what are the boundaries of your community?

2) <u>Description of your community</u> (what): what holds it together, what cultural, economic, historical or environmental concerns you share?

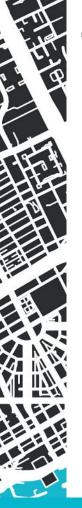

#### **Tonight's Goals...**

- → Demonstrate the **Menu of Options** for creating a map
- → Offer the **benefits and drawbacks** to each of method.
- → Provide a **better understanding** for which method is right for YOU!

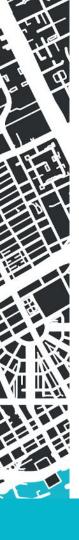

# Our starting point

One type of map is **not** necessarily better than another.

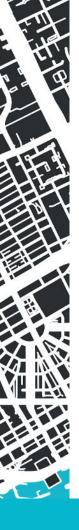

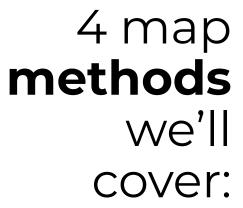

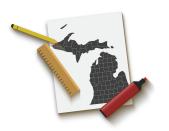

Paper & Pencil

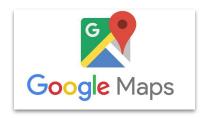

maps.google.com

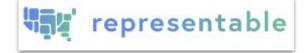

representable.org

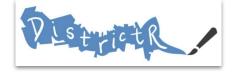

districtr.org

# Paper & Pencil

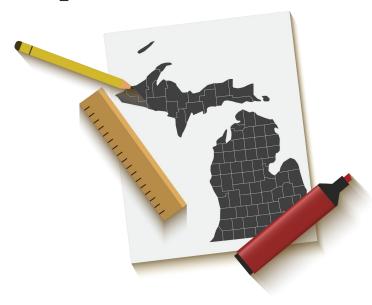

#### Paper and Pencil Maps

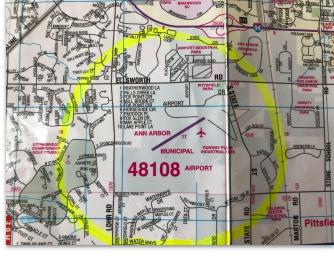

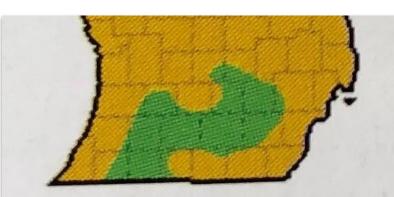

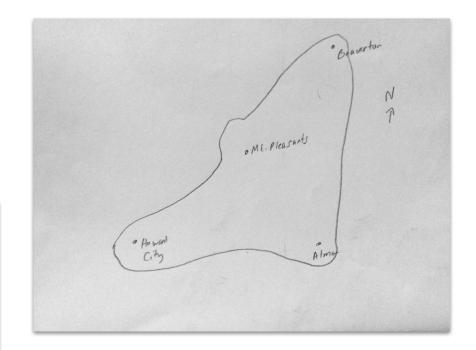

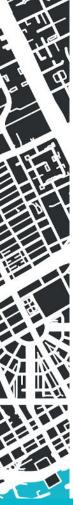

#### Paper and Pencil Maps

#### <u>Potential Benefits</u>

- → Quick and Easy
- → Offers a way for community members to overcome technological barriers

→ Scale is obvious if the map starts with a printed AAA or Google map

#### Potential Drawbacks

- → Getting it **to** the Commission
- → Still one step removed from importation into the MICRC mapping software

# Making your Map with Google

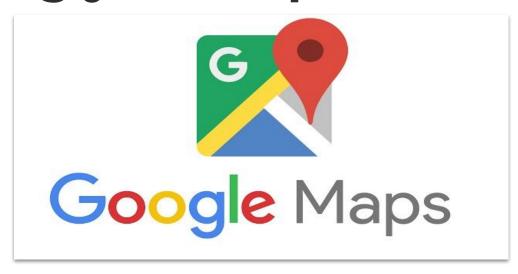

maps.google.com

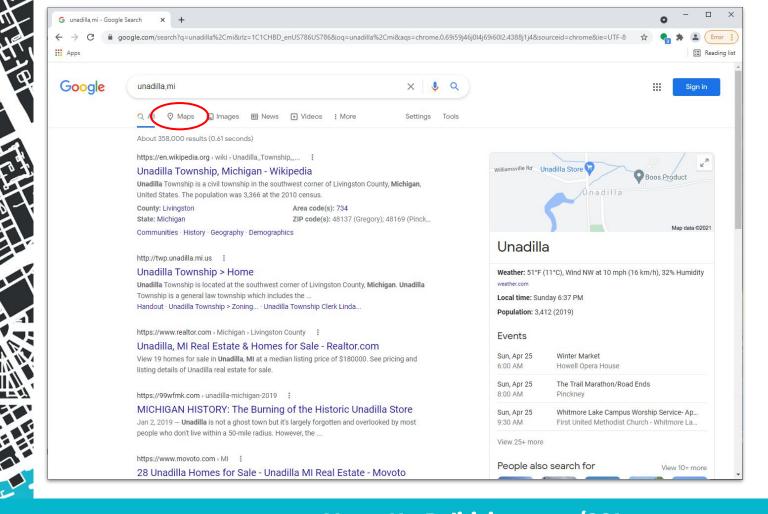

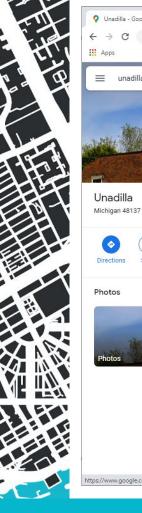

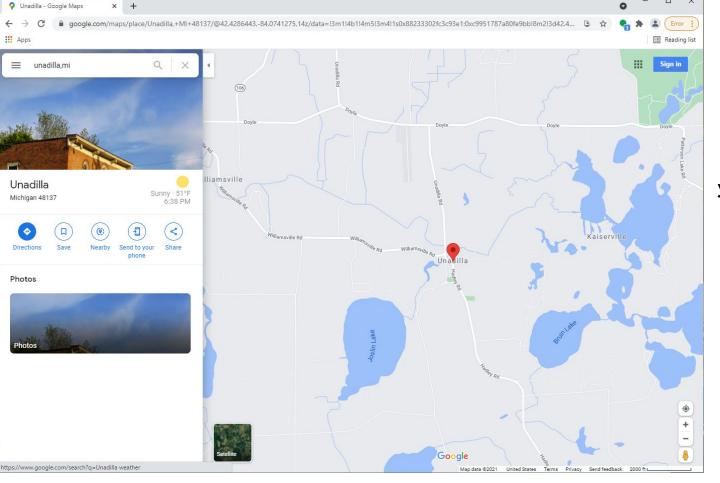

Note for Paper & Pencil map-makers

At this point, you could print out this page, use a writing utensil to create the outline of your COI, and take a photo or scan this page to include with your COI's testimony to the MICRC.

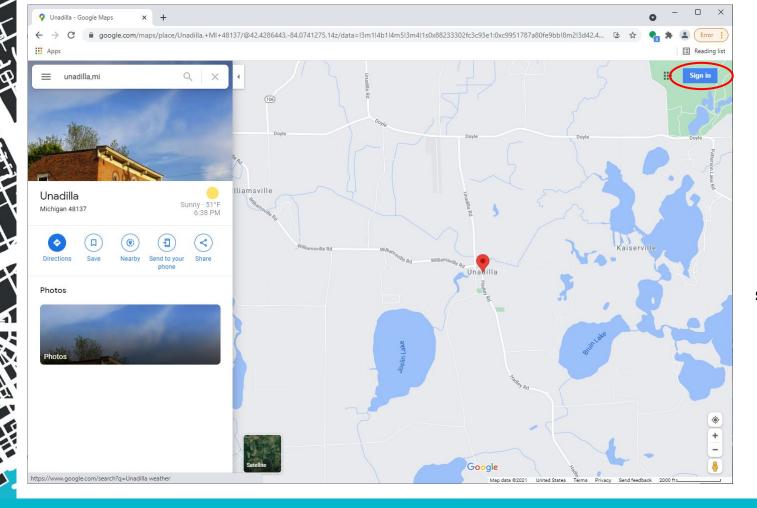

Sign in to your google/gmail account to create and save a custom map

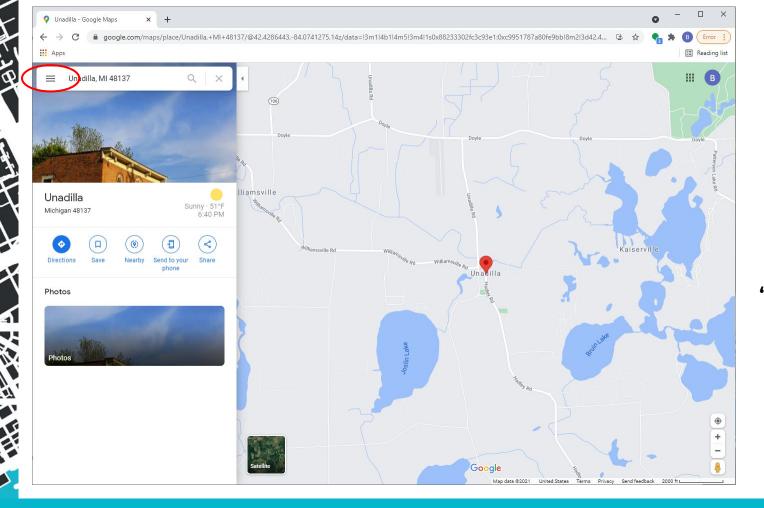

Click on this menu on the left and pull down to "Your places"

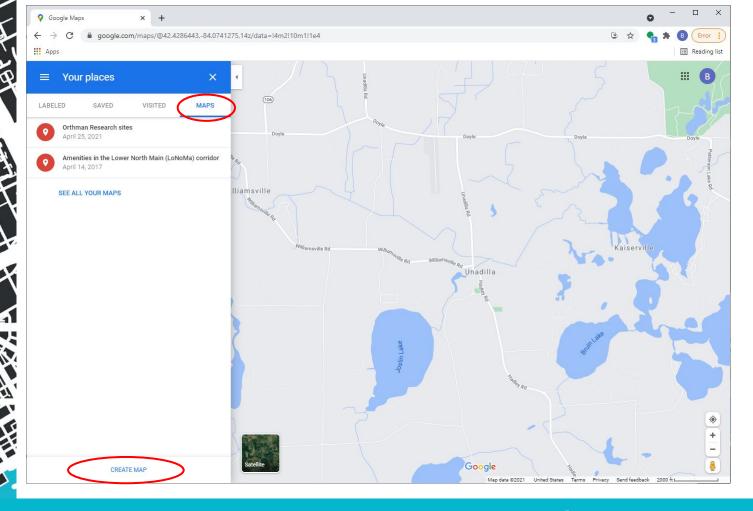

On the MAPS tab, click CREATE MAP

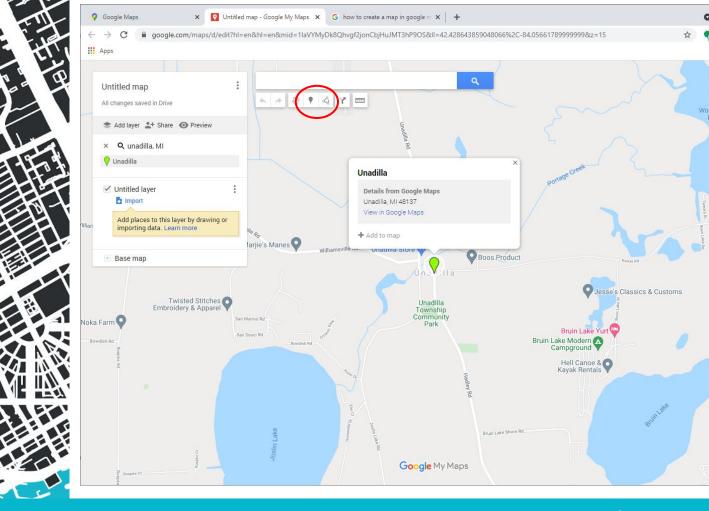

Check out your drawing tools!

Add Marker: **Dropping Pins**for naming and
describing a
place and/or
landmark

Add Lines &
Shapes:
Creating
Boundaries to
show
geographic
range of your
COI

Map data @2021 Terms

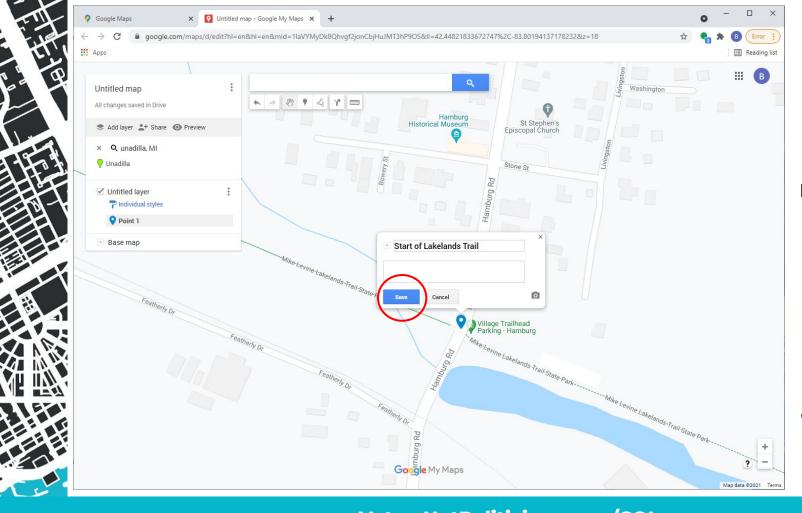

#### Example

I belong to a Lakeland Trails COI

I've selected the entrance of the trail to get started

Now I'll **Add a Marker,** and give it a name.

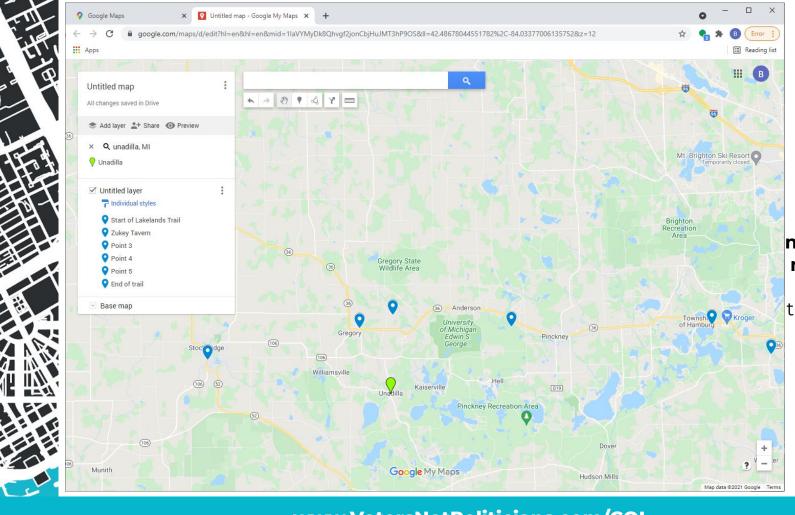

Example (cont'd)

I've added
several other
markers on the
map to further
demonstrate
the route of the
trail

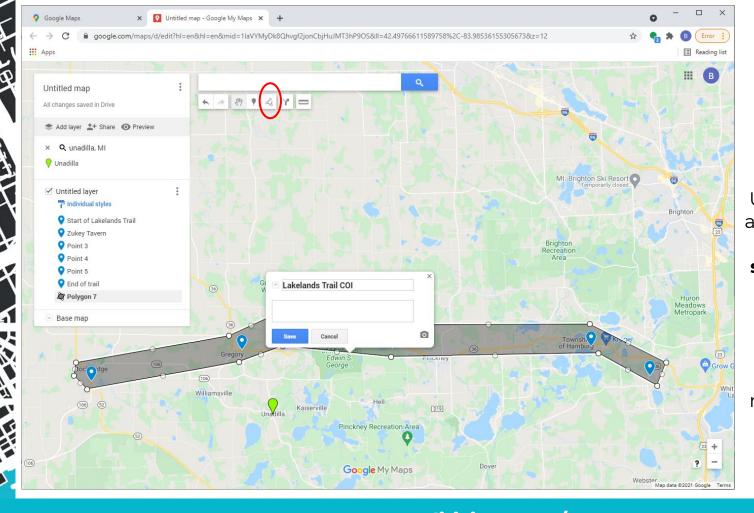

# Example (cont'd)

Using the Add a Line or Shape Option, I can start drawing the COI boundaries.

Now I have a map that represents my COI!

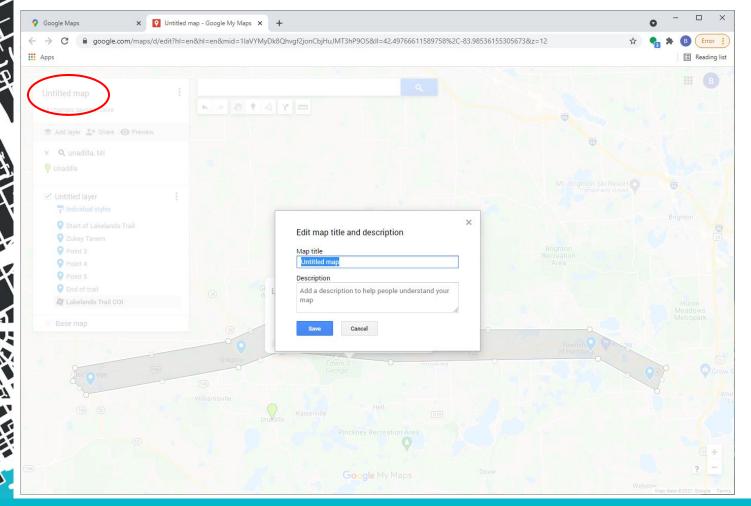

Click on Untitled map, to **name and describe** your map

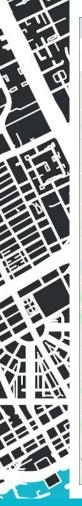

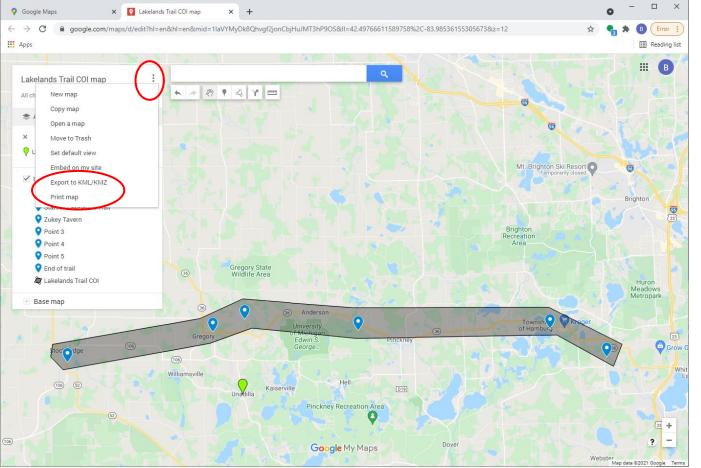

You can now print and/or export your map as a .KML file.

What is .KML?
KML is Google's
map-file format
for describing
geographic data.
It is widely
compatible with
most mapping
software
programs

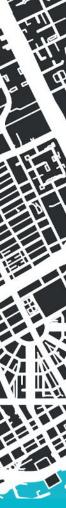

#### Google Maps (maps.google.com)

#### Potential Drawbacks

→ Familiarity. Most popular mapping application in the U.S. You probably already have a Google account.

**Potential Benefits** 

→ Not specifically designed for COI
map-making unlike Representable or
DistrictR

- → Comprehensive display of landmarks, roads, towns, rivers, etc. Offers satellite view
- → If you are not familiar with Google maps, it may better to start with Representable or DistrictR

- → Fairly **easy to convert** and upload
- → Complex COI boundaries may be tougher to articulate

## Making your Map with Representable

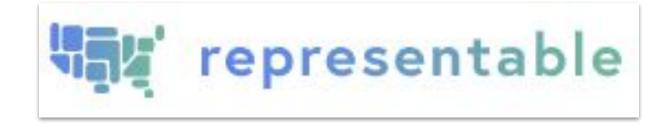

representable.org

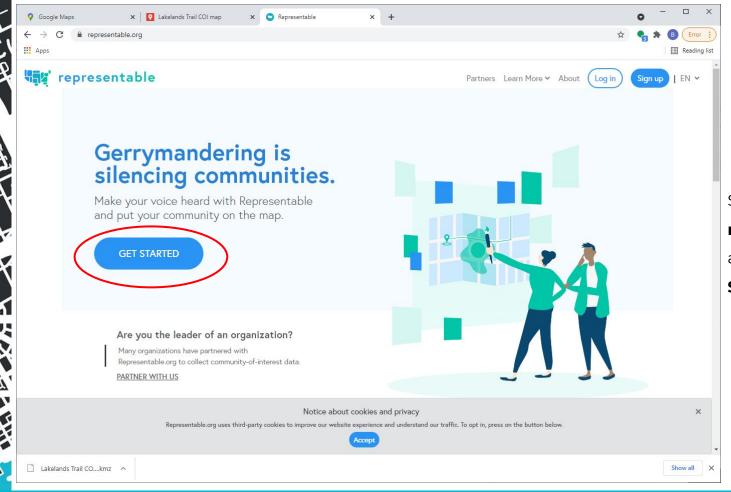

Start by going to representable.org and click GET STARTED

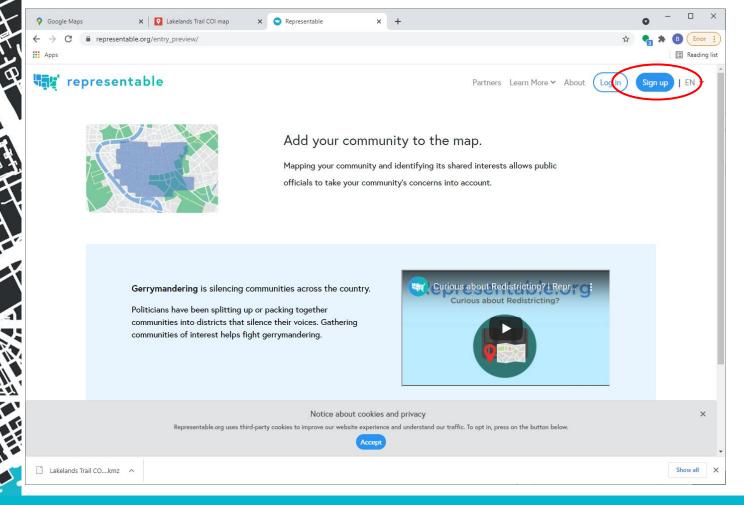

**Sign up** to create a free account.

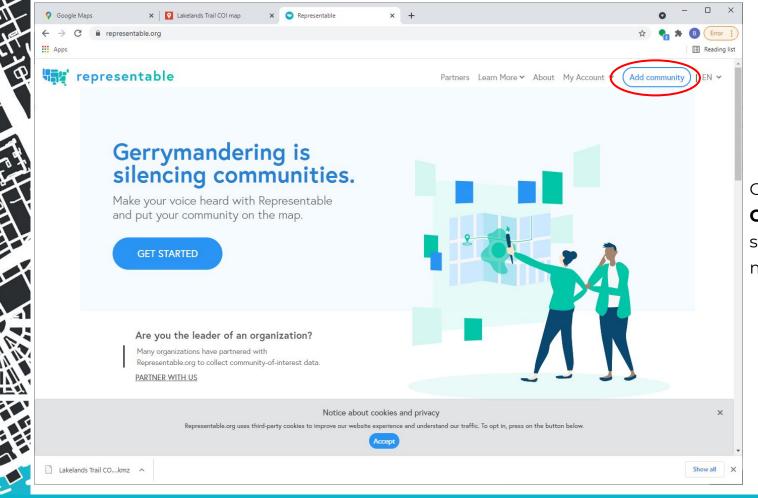

Click **ADD COMMUNITY** to start creating a COI map

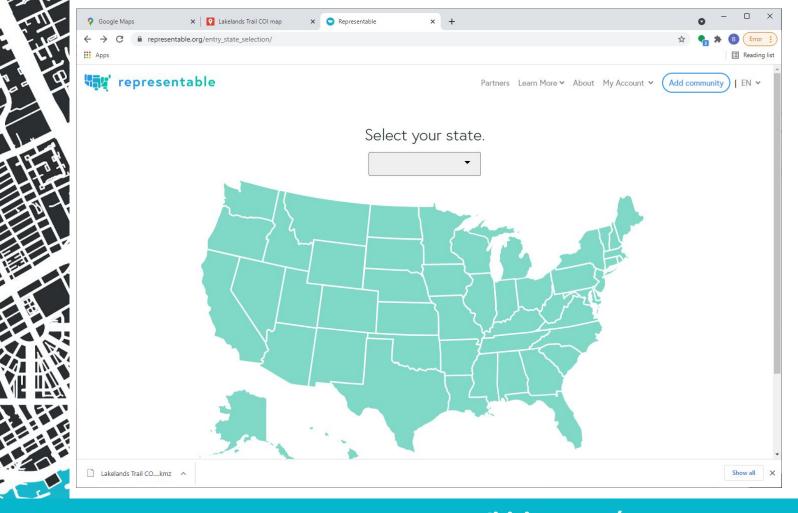

Select
MICHIGAN,
scroll down to
bottom of
page to
START
MAPPING

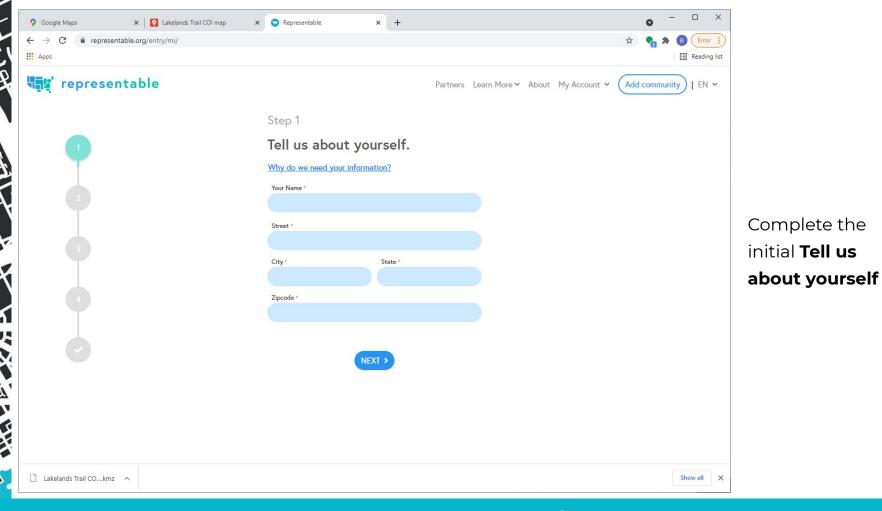

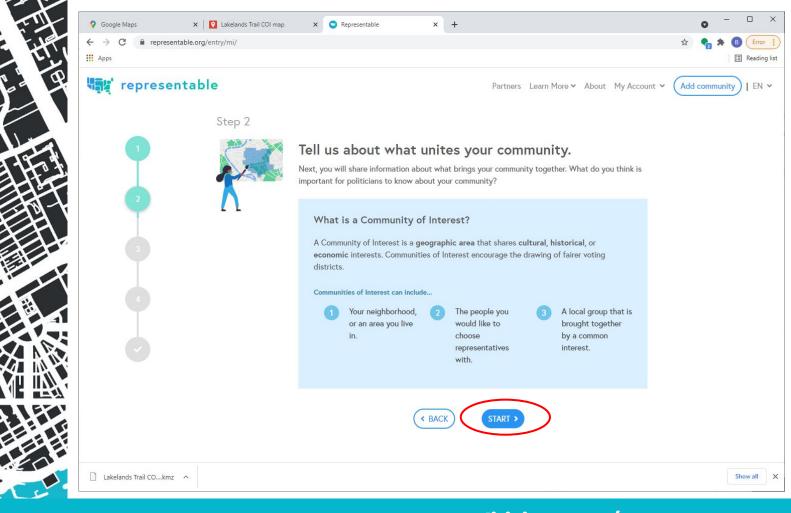

Offers a summary of the concept of COI's for redistricting purposes.

When ready, click **START** 

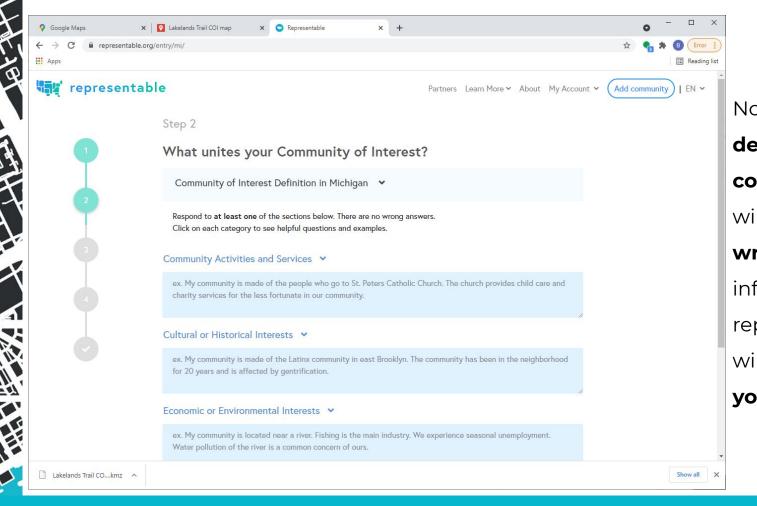

Now it's time to describe your community. This will be the written information that representable will save with your map.

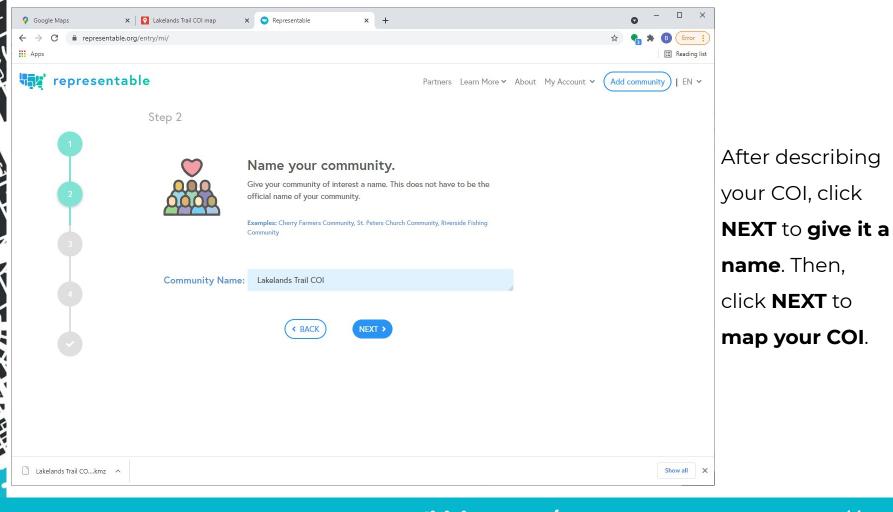

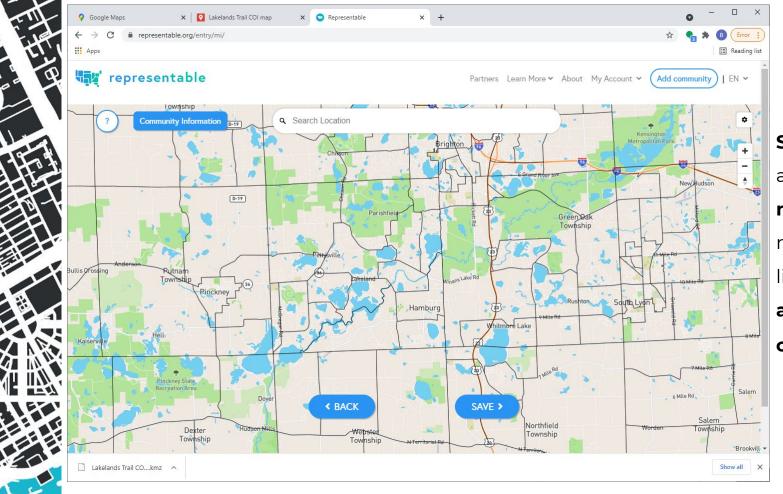

Search Location
allows you to
navigate to a
named location
like a city,
address, or point
of interest.

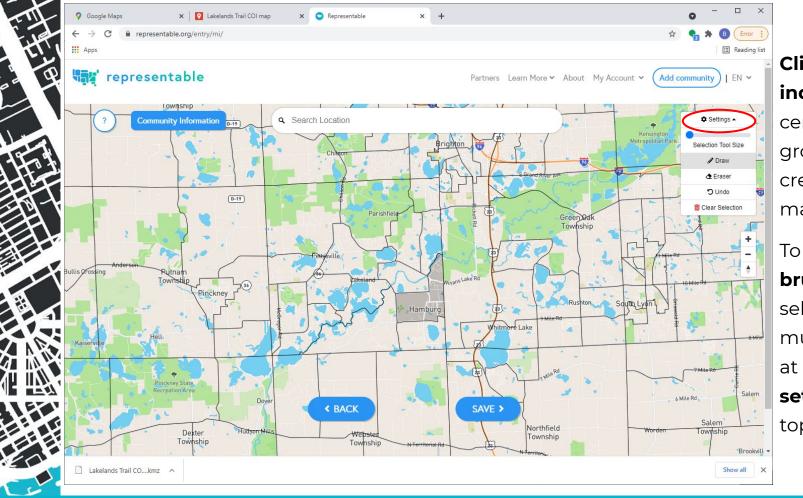

Click on individual census block groups to start creating your COI map.

To increase your brush size for selecting multiple blocks at once. Go to settings in the top right corner

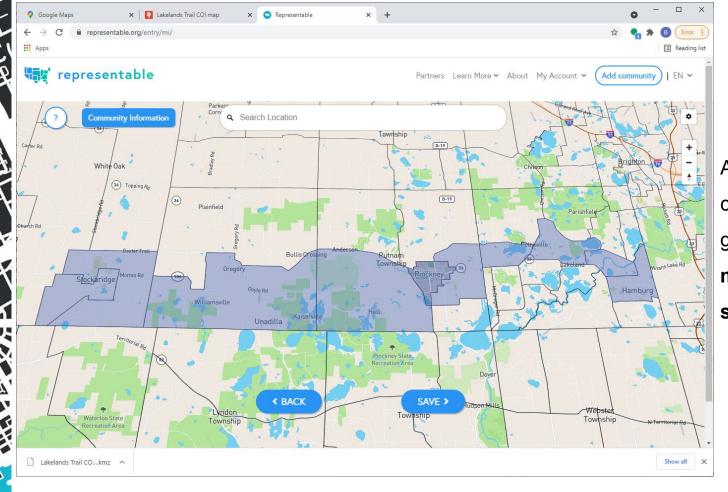

As I click on more census block groups, my COI map starts to take shape!

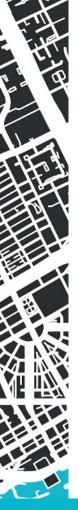

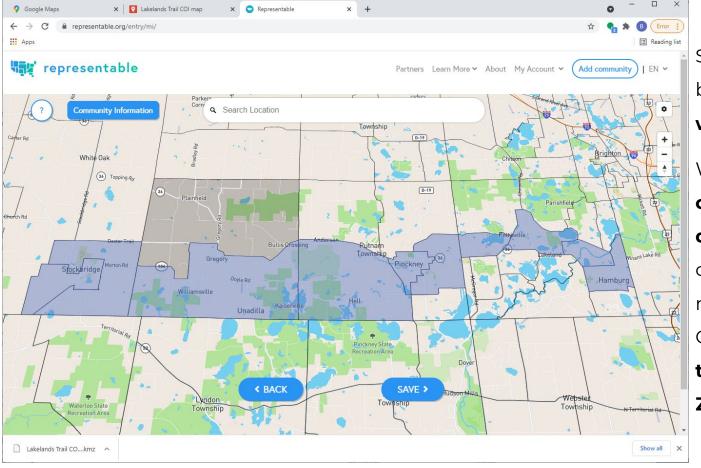

Should this block be **included as** well?

We recommend
organizing group
discussions with
other COI
members.
Consider doing it
together on
Zoom!

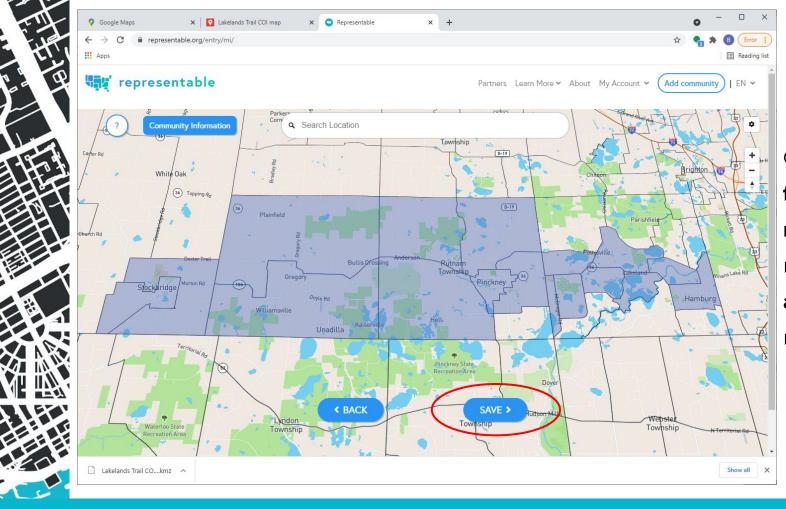

Once I've

finished
mapping, I am
ready to save
and complete
my map

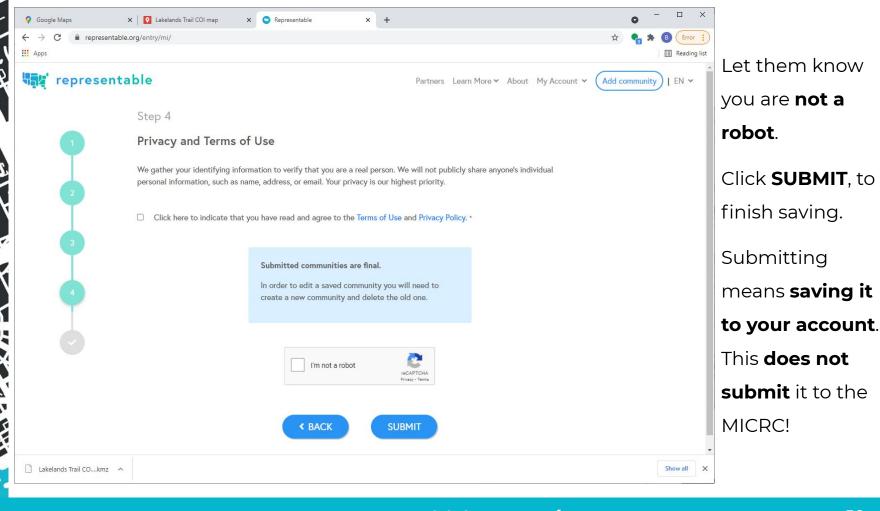

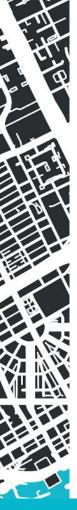

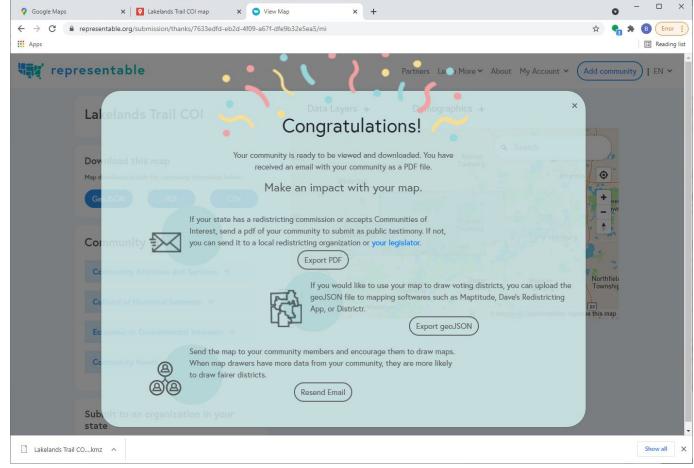

Learn about your options to **share** and **export** your map!

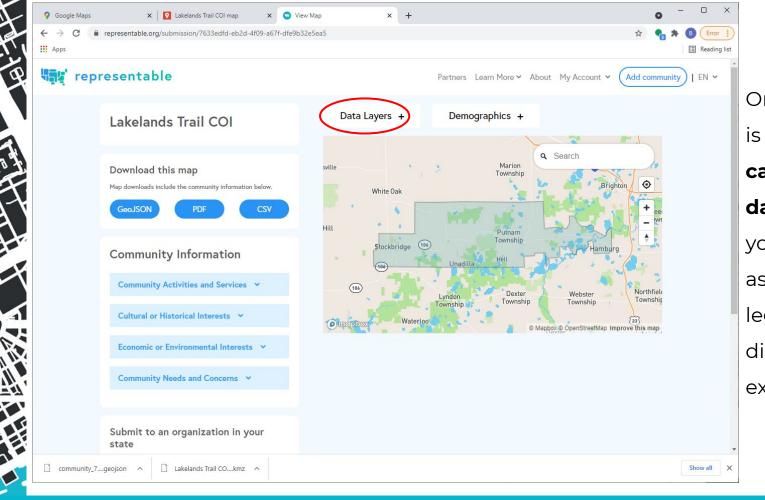

Once your map is saved, **you** can view some data layers to your map, such as the current legislative districts that expire soon.

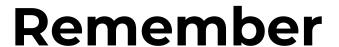

You still **need to submit** your map to the **MICRC's public portal**.

Representable will not submit it on your behalf.

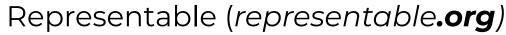

### **Potential Benefits**

### Potential Drawbacks

- → Guides you through each step and provides comprehensive tutorials within the tool.
- → Only offers census block group boundaries to create your map
- → Easy-to-use Partner drives for COI's collecting numerous maps from their community
- → Not suitably designed for editing a previously saved map
- → Tested extensively with users in Michigan to ensure it's customized for our state's needs
- → Data layer options are limited

→ Offers several ways to share your map (.pdf, .csv, GeoJSON and/or a public web link)

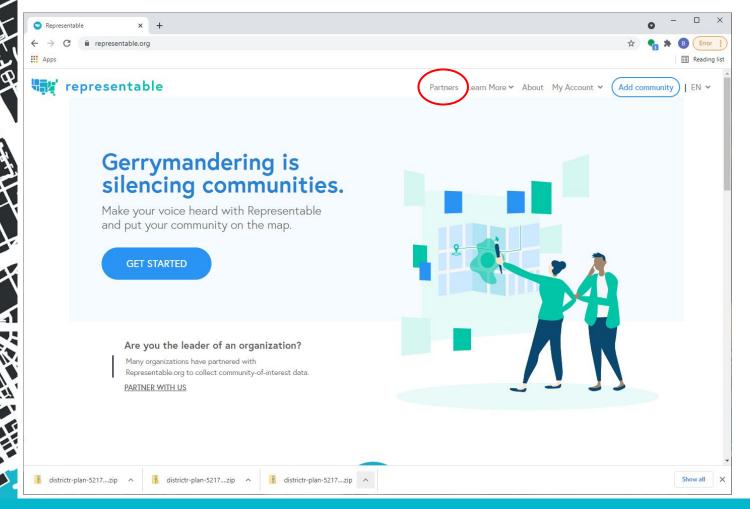

Now let's talk about our favorite feature for community leaders and organizers: Partner Drives

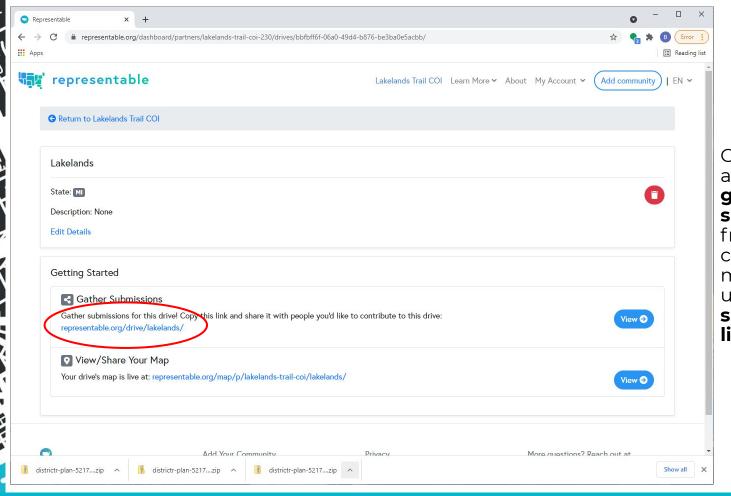

Create a Partner account to gather submissions from your community members with a unique, shareable web link.

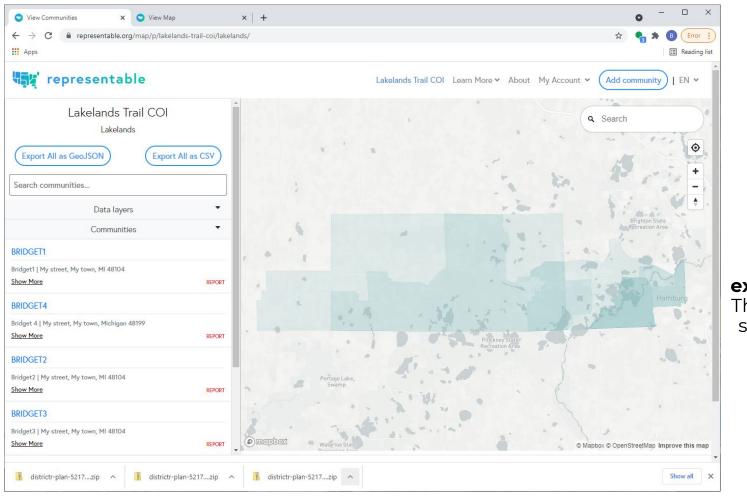

The PARTNER dashboard allows community leaders to see map submissions, view a **heat** map, and export all maps. This is a publicly shareable page you can post and share as well!

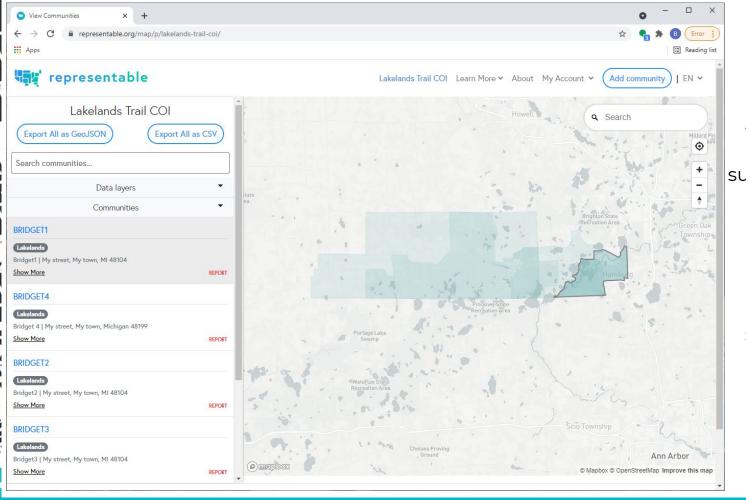

You can review individual submissions and see how **they described** the community,

Perfect for **community leaders** surveying their members.

# Making your Map with DistrictR

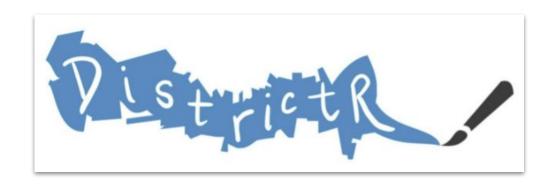

districtr.org

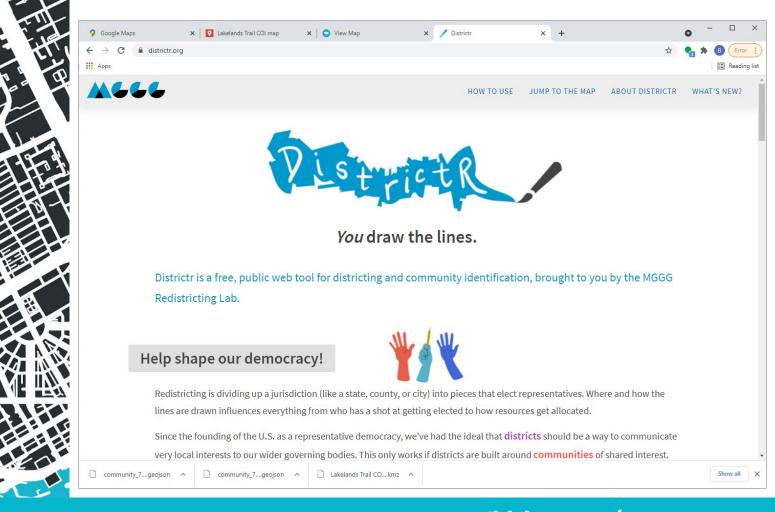

**Go** to **districtr.org** to get started.

Select **Jump to The Map** to start creating your map.

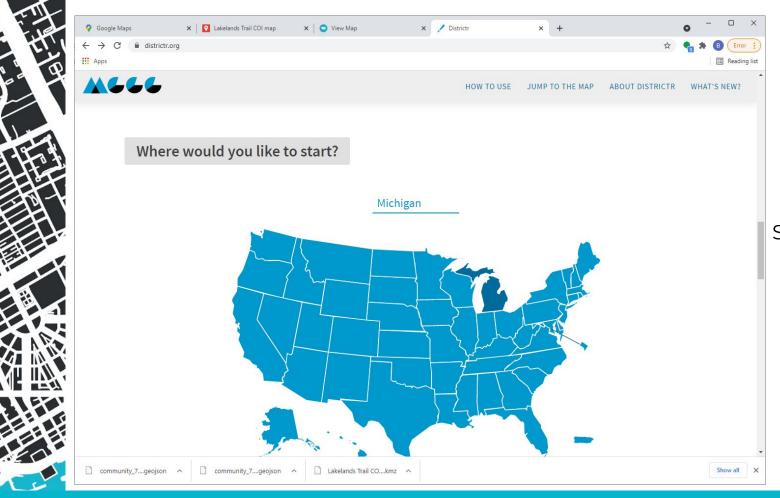

Select, Michigan

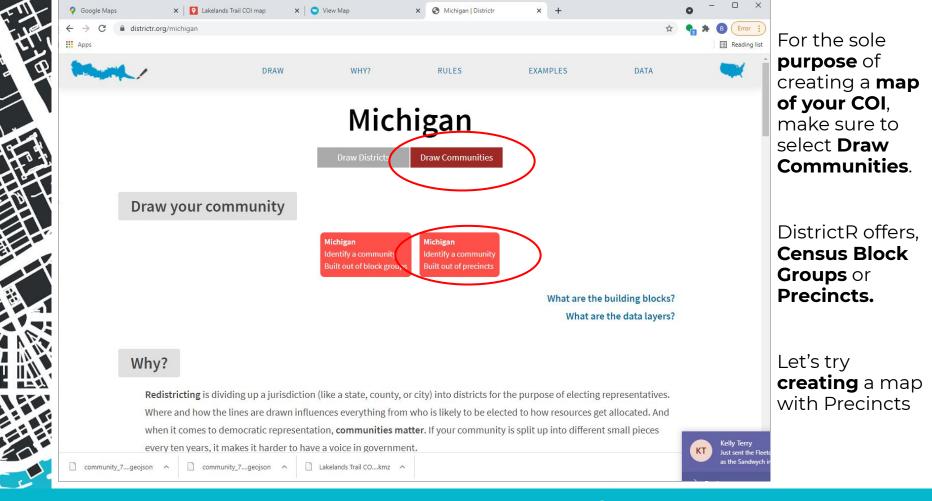

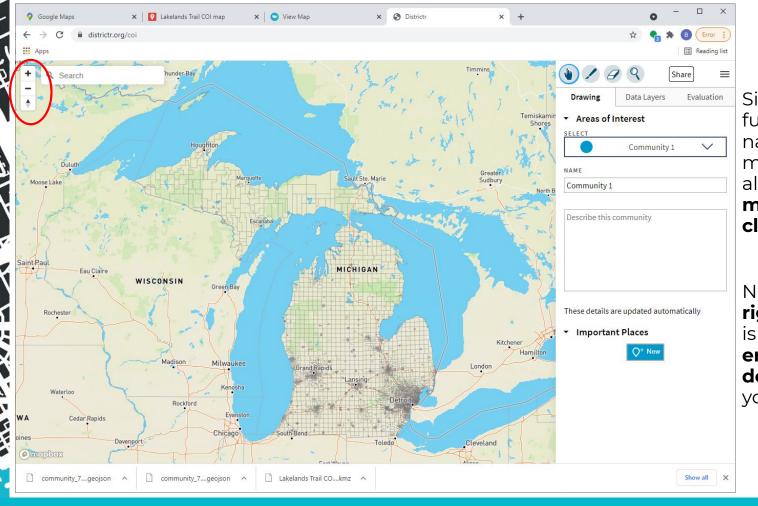

Similar functionality for navigating the map. DistrictR also **builds maps by clicking**.

Note: On the right-hand side is where you enter the description of your COI

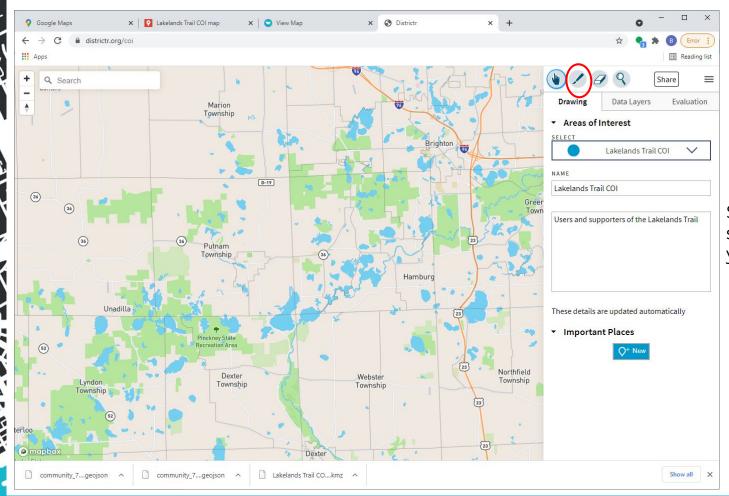

Select **Paint**, to start mapping your COI

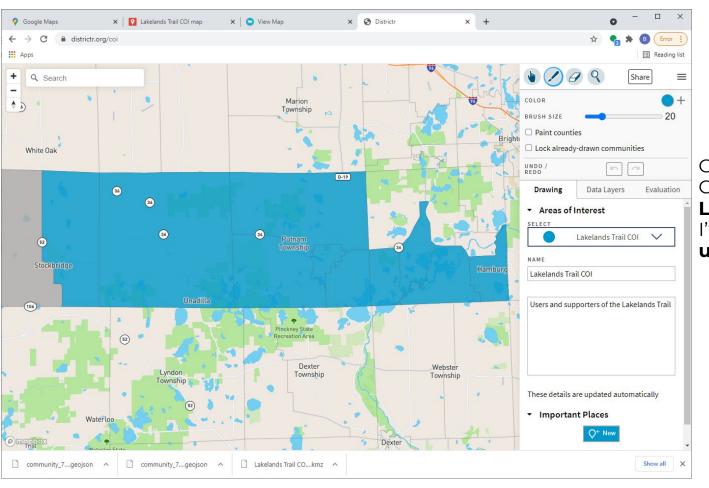

Going **back** to my COI; The **Lakelands Trail**, I've created a map **using precincts.** 

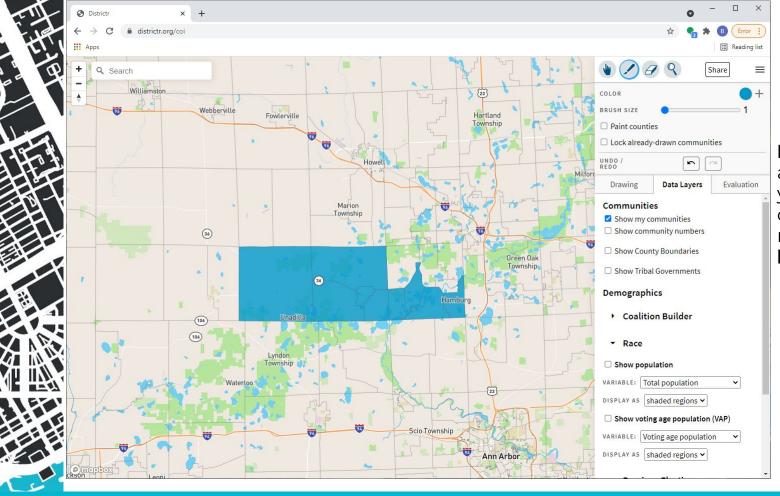

Before saving and completing your map, you can view numerous data layers.

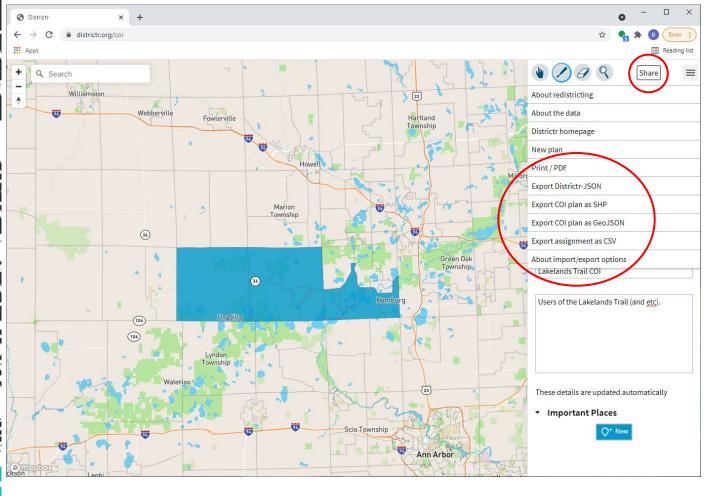

When you are ready to save and complete, select **Share**.

Here you'll find several **widely compatible** file formats, such as GeoJSON and .SHP.

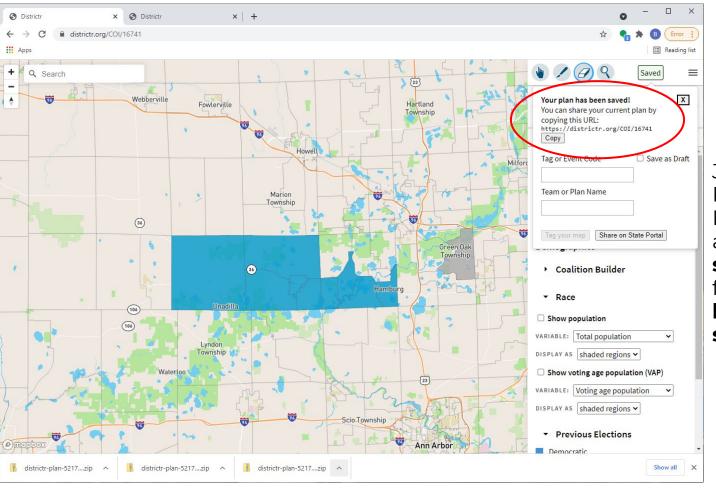

Just like
Representable,
DistrictR offers
a publicly
shareable link
for you to save,
bookmark, or
share.

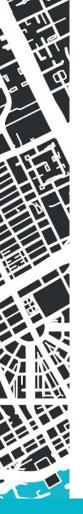

## DistrictR (districtr.org)

### Potential Drawbacks

- → Numerous options makes it less
   user-friendly for first time map makers
- → Offers less guidance on writing your community description.

#### Potential Benefits

- → Offers more options for choosing how and what kind of map you want to create
- → Offers the Important Places option to add landmarks to your map
- → Allows you to use additional data layers during your map-making process.
- → We didn't show this, but DistrictR allows you to draw **multiple maps** at one-time

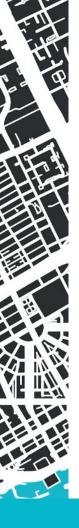

## Same COI, different tools

#### Paper & Pencil/Highlighter

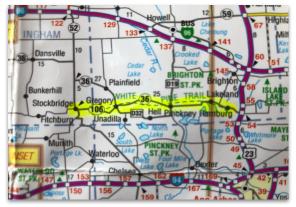

#### Representable

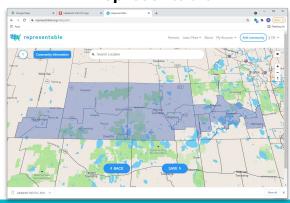

#### Google Map

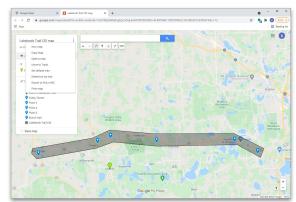

#### **DistrictR**

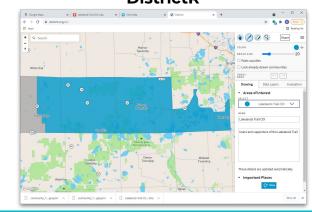

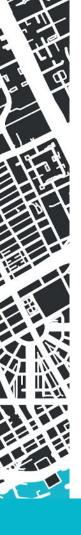

- → Barriers to access computers and internet? -> Paper & Pencil
- → Want to gather submissions using a Partner drive? -> Representable How to
- Does drawing your map with Blocks or Precincts distort the boundaries of your smaller COI? → Google Maps
  - Which → Does your COI have boundaries that are curvy, jagged, or otherwise difficult to draw with straight lines? -> Representable or DistrictR
    - Do you want to use data layers to inform your map before saving it? -> **DistrictR** 
      - → Are you creating Districts or multiple COI boundaries? -> **DistrictR**

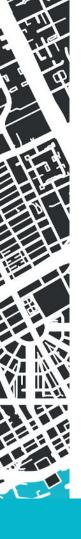

Remember, your final goal is... a description and a map, in whatever form they take!

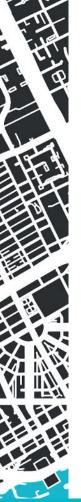

Anticipated ways that maps can be submitted to the MICRC

Maps can be submitted to the MICRC in any of these ways:

- Paper maps, including printed-out screen shots
- Digital packages including image files (PDFs, JPGs)
- Files in geocode formats (geoJSON, KML, shape files)

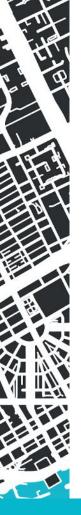

## Michigan Independent Citizens Redistricting Commission

## **Public Comment & Map Submission Portal**

Expected soon (likely this week!)

Check out redistrictingmichigan.org

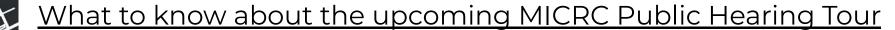

- → 2 minutes per person time limit for live testimony
- → Must arrive in-person to get in the 'queue' for in-person testimony (sign up till 8:00 PM)
- → There will be public comment stations for accepting physical documents (maps!)
- → If you plan to give **remote testimony**:
  - Must sign up online by 12:00PM on the day of the hearing

For more information, visit: RedistrictingMichigan.org

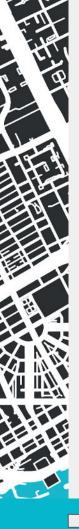

### Check out our resource page!

#### **Map Your Community**

- Online Tools - Draw your map with Representable

#### VISIT REPRESENTABLE.ORG

Representable is a free, open-source tool for creating maps for communities of interest (COI) — groups of individuals who share common social and economic interests, who are likely to have similar political concerns. Currently, over half of states have legal requirements to respect COIs.

#### LEARN HOW TO USE REPRESENTABLE.ORG (7-MINUTE VIDEO)

- Online Tools - Draw your map with DistrictR

#### Visit DISTRICTR.ORG

DistrictR is a free, public web tool for districting and community identification, brought to you by the MGGG Redistricting Lab.

Not sure which tool is right for you? Watch our May 3rd Mapping Workshop (coming soon).

- Printable Tools - Draw your map with pencil and paper

(Worksheet) Draw & Describe your Community on Paper

Find, Download, & Print a Map

- How to Submit your paper maps to the Redistricting Commission

- Introduction
- Community Mapping & Michigan's New Redistricting Process
- Our Program
- Mapping Toolkit
- Learn about Michigan's
  New Redistricting
  Commission
- **FAQs**

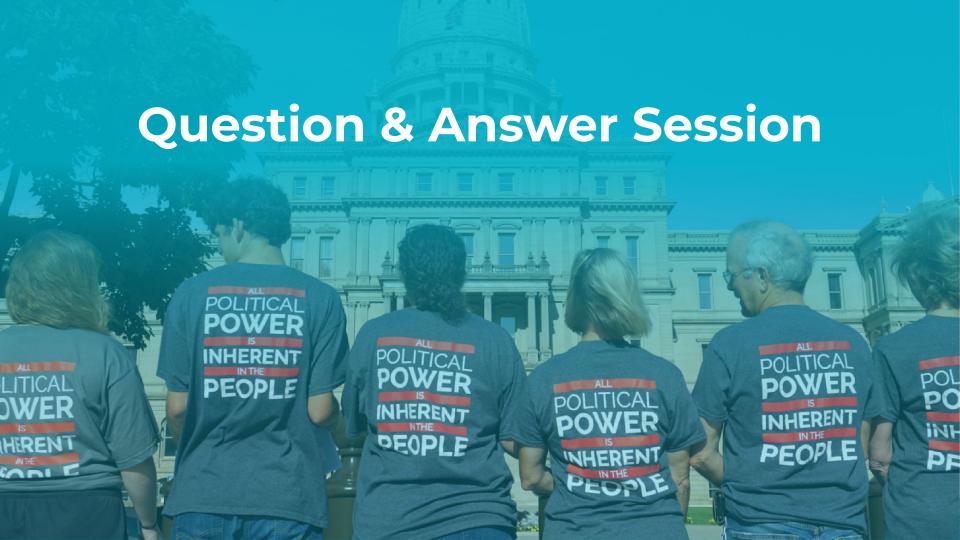